# **PROGRAMANDO PARA WEB COM PHP/MySQL**

autor: **Fred Cox Junior**

Agosto/2000

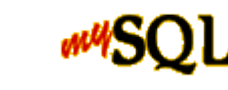

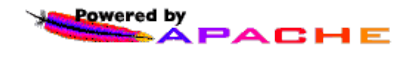

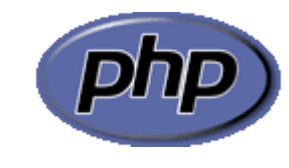

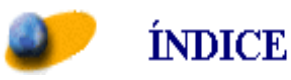

Programando para Web com PHP/MySQL

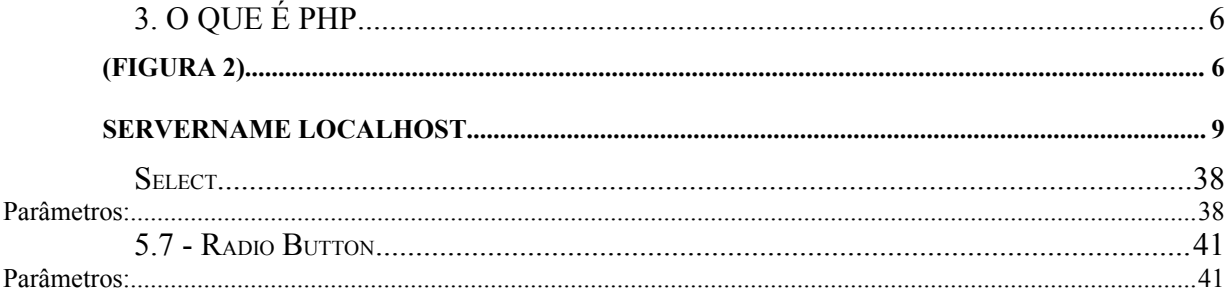

#### **NOTAS DO AUTOR**

Na maior parte do tempo, escrever um livro é desafiante, frustrante, tedioso, excitante e muito trabalhoso, tudo simultaneamente. Mas a criação de Programando para Web com PHP/MySQL teve um componente quase que intangível. Eu assumi a responsabilidade de criar uma fonte de referência para o programador que deseja migrar para tecnologias Intranet.

Este livro foi escrito para um público principiante, com o mínimo de conhecimento necessário para programar em PHP. Saber como funciona a linguagem html e possuir noções de lógica de programação é de fundamental importância para a compreensão dos capítulos.

Procurei resumir o conteúdo, da melhor forma possível, descartando tudo que for desnecessário, tornando assim, uma leitura acessível e de rápida assimilação e entendimento.

Críticas, dúvidas e sugestões serão bem-vindas.

O autor

meu email: fredcox@ig.com.br minhas URL´s: http://membros.option-line.com/fredcox

**AGRADECIMENTOS**

Inicialmente gostaria de agradecer a Maria José, minha mãe, pelo incentivo à publicação dessa obra. Sinceros agradecimentos a todos da lista de discussão php-pt (http://br.egroups.com/group/php-pt).

Programando para Web com PHP/MySQL

Não se mede o valor de um homem Pelas suas roupas Ou pelos bens que possui. O verdadeiro valor de um homem É o seu caráter, Suas idéias E a nobreza do seus ideais. Charles Chaplin

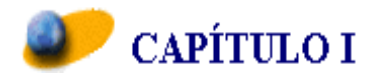

## **I N T R O D U Ç Ã O**

## **1. Client-Side Scripts**

São responsáveis pelas ações executadas no browser, sem contato com o servidor. Os exemplos mais comuns de aplicações client-side são imagens e textos que mudam com o passar do mouse e os java scripts. Os scripts client-side são muito úteis para fazer validações de formulários sem utilizar processamento do servidor, com isso não provocando tráfego na rede.

## **2. Server-Side Scripts**

São responsáveis pelas ações executadas no servidor. Os exemplos mais comuns de aplicações server-side são os scripts cgi´s e php. No momento em que o usuário solicita uma URL, o servidor apresentará no browser um código html dinâmico, isto é muito útil para construções de aplicações baseadas em informações on-line.

#### **Cliente-Side Scripts**

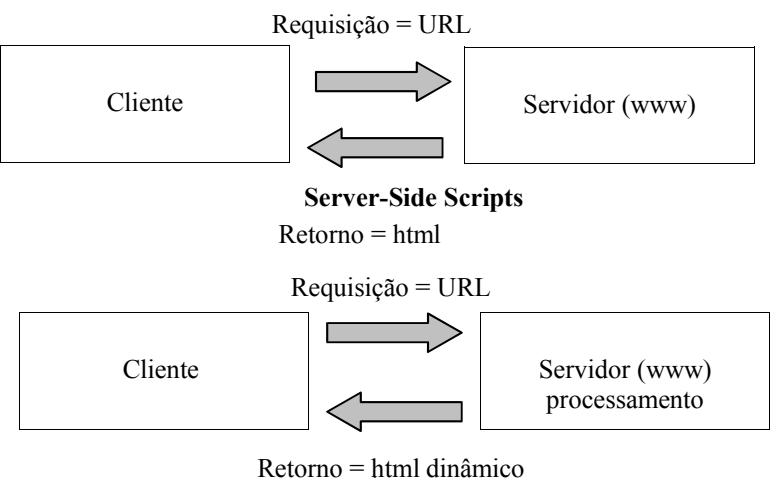

Retorno = html dinâmico<br>
(Figura 1)

## **3. O QUE É PHP**

PHP (Hipertext PreProcessor) é uma linguagem de programação serverside scripts para criar sites dinâmicos. Sites dinâmicos são aqueles que retornam para o cliente uma página criada em tempo real. Um exemplo de server-side scripts são os sistemas de busca (www.yahoo.com, www.cade.com.br, etc...); nele, quando você digita a palavra chave da busca e clica no botão pesquisar o resultado da busca é processado online; outro exemplo são as salas de chat; nelas, quando você digita e clica no botão enviar, as informações são processadas em tempo real conjuntamente com a dos outros usuários, resultando num código HTML dinâmico gerado do servidor para o cliente.

Um exemplo de um script PHP

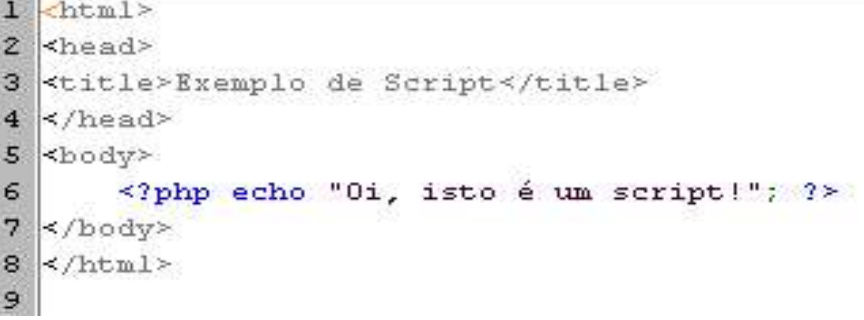

(Figura 2)

Utilizando a linguagem PHP você permite a interação direta do usuário com o site, através de formulários, contadores de acesso, estatísticas do site, ou criar aplicações para uma rede local baseadas numa Intranet.

Aplicações em PHP são geradas com excelente performace e automaticamente pelo servidor. O usuário não vê o código PHP, somente o HTML; isto é muito importante quando se está lidando com senhas.

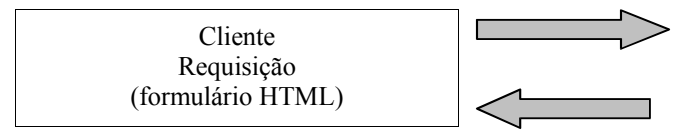

Servidor Processamento do Script (página de resuldado HTML )

(Figura 3)

O PHP suporta as seguintes bases de dados:

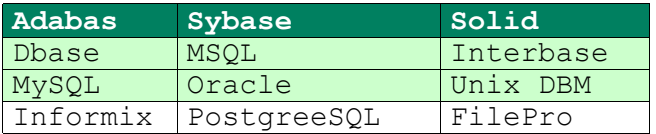

## **4. UMA BREVE HISTÓRIA DO PHP**

O PHP foi concebido no outono (lá nos EUA, aqui no Brasil seria primavera) de 1994 por Rasmus Lerdorf. As primeiras versões foram usadas na sua homepage para saber quem estava consultando o currículo online. A primeira versão, utilizada por outras pessoas, foi disponibilizada em meados de 1995, e era conhecida como Personal Home Page Tools (Ferramentas para Homepages Pessoais).

Ela consistia num motor de interpretação bem simples, que entendia algumas macros especiais e alguns utilitários de uso comum nas homepages de então. Um livro de visitas, um contador e outras coisas. Em meados de 1995, o interpretador foi reescrito e batizado de PHP/FI Version 2. O sufixo FI veio de um outro pacote escrito por Ramus, que interpretava dados de formulário html. Ele combinou os scripts das Ferramentas para Homepages Pessoais com o Interpretador de Formulário e adicionou o suporte ao mSQL; o PHP/FI estava criado. O PHP/FI cresceu num ritmo incrível e as pessoas começaram a adicionar-lhe código.

É muito difícil estimar corretamente, mas, em fins de 1996, o PHP/FI estava sendo usado em pelo menos 15,000 web sites pelo mundo afora. Na metade de 1997, este número havia aumentado para mais de 50,000. Nesta época, o desenvolvimento do PHP também sofreu mudanças. De um projeto de estimação de Rasmus, com contribuições de um pequeno grupo de pessoas, se tornou um esforço de uma equipe mais organizada. O interpretador foi reescrito do zero por Zeev Suraski e Andi Gutmans, e este novo interpretador foi a base para o PHP Versão 3. Muito do código dos utilitários do PHP/FI foi portado para o PHP3, e muito desse código foi totalmente reescrito.

Já na metade de 1999 PHP/FI e PHP3 eram oferecidos juntos com vários produtos comerciais, como o webserver StrongHold da C2 e o RedHat Linux. Uma estimativa conservadora baseada na estrapolação dos números fornecidos pela NetCraft diz que o PHP está em uso em mais de 150,000 sites em todo o mundo. Para se ter uma idéia do que isso significa, esse número é maior do que a quantidade de sites que rodam o Enterprise server da Netscape na Internet.

## **5. ASP x PHP**

Enquanto o ASP, só é executado em plataformas micro\$oft, o PHP suporta a maioria das plataformas que proveêm acesso e serviços da internet, é distribuído sobre GPL (Licença Pública Geral), ou seja, não se precisa pagar para usar o PHP.

## **6. INSTALAÇÃO EM AMBIENTE WINDOWS**

O servidor http, a ser utilizado neste curso, é o Apache, que está disponível para download em "http://www.apache.org". Para instalar o servidor de web siga os passos abaixo:

#### **6.1 - Servidor Apache 1.3.X**

Execute o utilitário de instalação (apache1.3.1.exe) e siga os passos de instalação normalmente.

Quando o programa de instalação solicitar o diretório de destino, clique o botão browse e digite "C:\Apache" na janela PATH. Isto garantirá uma performance considerável no acesso ao diretório htdocs (onde ficarão armazenadas as páginas html e php reconhecidas pelo apache), visto que, por default, o Apache será instalado em: "C:\Arquivos de Programas\Apache Group\Apache\".

O próximo passo é a configuração do servidor de páginas www. Começando pelo arquivo "httpd.conf" que fica localizado em "C:\Apache\conf", edite este arquivo com qualquer editor de textos de escrita rápida (Edit do DOS ou Bloco de Notas).

Adicione as seguintes linhas no final do arquivo "httpd.conf".

*ServerName localhost ScriptAlias /php3/ "c:/php3/" AddType application/x-httpd-php3 .php3 .php Action application/x-httpd-php3 "/php3/php.exe"*

A primeira linha informa ao apache o nome do servidor. No caso localhost porque cada estação no decorrer do curso estará funcionando como um servidor de web independente. A segunda linha informa ao apache que execute scripts php. A terceira informa as extensões dos scripts php que serão executados pelo servidor de web, ou seja, qualquer arquivo com extensão .php3 ou php ativará o client side script. A quarta linha informa o caminho "path" do PHP.

## **6.2 – Instalação do PHP3**

3.1 - Crie uma pasta: "C:\php3"

3.2 - Descompacte o arquivo "php-3.0.16-win32.zip" neste diretório.

3.3 – Copie o arquivo "php3.ini.dist.txt" para o diretório "C:\Windows" , renomeando-o para php3.ini.

3.4 – Procure pela "linha extension\_dir" no arquivo "php3.ini" e inclua o seguinte parâmetro: "c:\php3"

Veja o trecho do arquivo abaixo como deve ficar:

#### *;;;;;;;;;;;;;;;;;;;;;;;;;*

*; Paths and Directories ;*

*;;;;;;;;;;;;;;;;;;;;;;;;;*

*include\_path=; UNIX: "/path1:/path2" Windows: "\path1;\path2" doc\_root=; the root of the php pages, used only if nonempty*

*user\_dir=; the directory under which php opens the script using / ~username, used only if nonempty*

*;upload\_tmp\_dir=; temporary directory for HTTP uploaded files (will use system default if not specified)*

*extension\_dir=C:\PHP3 ./*

*upload\_max\_filesize=2097152 ; 2 Meg default limit on file uploads*

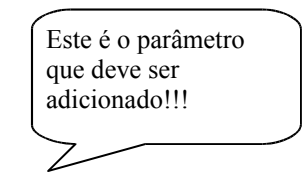

3.5 – Procure pelo trecho "*Dynamic Extensions"* no arquivo de configuração do PHP3 e descomente as linhas. Obs: descomentar é só apagar o ponto e vírgula que antece cada parâmetro de configuração.

#### *;;;;;;;;;;;;;;;;;;;;;;*

*; Dynamic Extensions ;*

*;;;;;;;;;;;;;;;;;;;;;;*

*; if you wish to have an extension loaded automaticly, use the*

*; following syntax: extension=modulename.extension*

*; for example, on windows,*

*; extension=msql.dll*

*; or under UNIX,*

*; extension=msql.so*

*; Note that it should be the name of the module only, no directory information* 

*; needs to go here. Specify the location of the extension with the extension\_dir directive above.*

*;Windows Extensions extension=php3\_mysql.dll extension=php3\_calendar.dll extension=php3\_dbase.dll extension=php3\_gd.dll extension=php3\_dbm.dll extension=php3\_mssql.dll extension=php3\_zlib.dll extension=php3\_filepro.dll extension=php3\_imap4r1.dll extension=php3\_ldap.dll extension=php3\_crypt.dll extension=php3\_msql2.dll extension=php3\_odbc.dll*

Retirar o ponto e vírgula dessas do início de cada linhaΖ

Obs: Para testar se o Apache está corretamente instalado, execute o **Apache Server** no menu iniciar, carregue o browser e digite o endereço: http://localhost. Se o endereço carregar é porque o seu servidor de web está instalado corretamente; caso contrário, repita os passos acima.

## **6.3 – MySQL**

A versão do MySQL, que será utilizada neste curso, é a 3.23.11-alpha. O MySQL é um robusto Servidor Banco de Dados, multiusuário, multitarefa que opera com a linguagem SQL (Structured Query Language), linguagem de consulta estruturada. O acesso e manipulação de dados no servidor MySQL será discutido posteriormente.

Este servidor de banco de dados pode ser facilmente conseguido pelo endereço http://www.tcx.se .

3.1 – Crie uma pasta temporária; por exemplo : "c:\tempo" 3.2 - Descompacte o MySQL para win32 neste diretório e execute o utilitário de instalação normalmente.

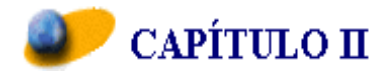

## **M y S Q L**

## **1. O Banco de Dados MySQL**

O MySQL é servidor de banco de dados multiusuário, multitarefa que trabalha com uma das linguagens de manipulação de dados mais popularizadas do mundo.

SQL é uma linguagem simples, em que você facilmente pode gravar, alterar e recuperar informações num web site com segurança e rapidez. Ela foi desenvolvida pelo Departamento de Pesquisas da IBM como forma de interface para o Sistema de Banco de Dados Relacionais **SYSTEM R**, no início dos anos 70; em 1996, a American National Institute (ANSI) publicou um padrão SQL. A SQL estabeleceu-se como linguagem padrão de Banco de Dados Relacional. A linguagem SQL tem como grande virtude sua capacidade de gerenciar índices sem a necessidade de controle individualizado de índice corrente, algo muito comum nos Sistemas Gerenciadores de Arquivos, o Dbase por exemplo. Nunca trabalhe com arquivos do Dbase (\*.DBF)! Esses falsos bancos de dados não oferecem integridade alguma para os dados; uma simples recuperação de dados resulta num código complicado e extenso, visto que consiste numa busca de registro a registro, além de não passar de uma simples e frágil gravação sequencial de strings. Você foi avisado!

O MySQL foi originalmente desenvolvido pela empresa sueca **TCX** , que necessitava de um servidor de banco de dados que operasse com grandes escalas de dados rapidamente sem exigir caríssimas plataformas de hardware. A **TCX** opera desde 1996 com 40 bancos de dados, contendo 10.000 tabelas, sendo 500 delas com mais de 10 milhões de linhas.

#### **2. Características do MySQL**

suporta diferentes plataformas: Win32, Linux, FreeBSD, Unix,  $\blacktriangleright$  etc... Suporte às API´s das Seguintes linguagens: PHP, Perl, C,C++,Java, Pynthon, etc... Suporte a múltiplos processadores Um sofisticado sistema de senhas criptografadas flexível e Seguro. Suporte à ODBC, você pode facilmente conectar o Access a um banco de dados do MySQL Suporta até 16 indices por tabela Código fonte escrito em C e C++ e testado com uma variedade de diferentes compiladores O Cliente conecta no MySQL através de conexões TCP/IP. Nenhum problema com o Y2K, visto que o MySQL usa o relógio do Unix que não apresentará problemas até 2069

#### **3. Habilitando o MySQL para conexões**

Para efetuar qualquer conexão com o MySQL é necessário que o daemon (demônio), programa que roda em standallone, esteja carregado na memória; para isso, execute o binário *mysqld-shareware.exe* pelo prompt do ms-dos. Veja figura abaixo e siga o esquema:

Pronto! O MySQL está habilitado para receber solicitações TCP/IP.

Microsoft (R) Windows 95 (C) Copyright Microsoft Corp 1981-1996.

C:\WINDOWS>cd ..

C:\>cd mysql

C:\mysql>cd bin

C:\mysql\bin>mysqld-shareware.exe

C:\mysql\bin>

## **4. Sistema de segurança do MySQL**

O MySQL possui um avançado sistema de segurança, a ser tratado neste capítulo.

Quando você se conecta a um MySQL Server, normalmente é solicitada uma senha de usuário. Esta informação poderá ser lida no momento em que ela passar do cliente para o servidor. O ideal é instalar o servidor de web com um protocolo de compressão e criptografia, o Apache web server para o Red Hat 6.1 já vem com mod\_ssh e mod\_ssl; com isto, a conexão TCP/IP entre o cliente e o servidor estará sendo uma transação criptografada.

O MySQL criptografa as senhas dos usuários através de um algoritmo semelhante ao processo de autenticação de login do Unix

Quando se instala o MySQL para win32 pela primeira vez, ele por padrão, vem com dois usuários: um superusuário (root) e outro usuário padrão.

Para trocar a senha do root (superusuário) e apagar o usuário padrão, siga os passos a seguir, supondo que o daemon (mysqld-shareware.exe) já está ativado na memória:

No prompt do MS-DOS digite os comandos abaixo:

Microsoft (R) Windows 95 (C) Copyright Microsoft Corp 1981-1996.

C:\UINDOUS>cd ..

C:\>cd mysql

C:\mysql>cd bin

C:\mysql\bin>mysql -u root -p Enter password: \*\*\*\*\*\*\*\*\*\*\* Welcome to the MySQL monitor. Commands end with ; or  $\alpha$ . Your MySQL connection id is 68 to server version: 3.22.34-shareware-debug

Type 'help' for help.

mysql> mysql>

Você acabou de se logar como *root* (superusuário) no MySQL monitor; é neste ambiente que você irá criar banco de dados, tabelas e usuários. Há outros

tipos de ambientes com interfaces GUI´s que não são abordados neste curso, ficando a critério do aluno a escolha. Vamos agora definir a senha do *root*: para isso, digite os comandos abaixo no MySQL monitor:

C:\mysql\bin>mysql -u root -p Enter password: \*\*\*\*\*\*\*\*\*\*\*\* Welcome to the MySQL monitor. Commands end with ; or \g. Your MySQL connection id is 68 to server version: 3.22.34-shareware-debug

Type 'help' for help.

mysql> mysql> use mysql Database changed mysql> update user set password=password('sua senha') where user='root'; Query OK, 2 rows affected (0.05 sec) Rows matched: 2 Changed: 2 Warnings: 0

mysql> flush privileges; Query OK, 0 rows affected (0.06 sec)

mysql> delete from user where user=''; Query OK, 0 rows affected (0.00 sec)

mysql> flush privileges; Query OK, O rows affected (0.05 sec)

mysql>

Você apagou o usuário padrão e definiu a senha do root (*'sua\_senha'*). Não se preocupe quanto à sintaxe SQL; isto será amplamente discutido no capítulo seguinte.

#### **5. GUIA DE REFERÊNCIA DO MySQL**

#### **5.1 - MySQL MONITOR**

O MySQL monitor é o cliente que vem no pacote do MySQL para win32. Através dele podemos criar tabelas, bancos de dados, usuários e estabelecer critérios de segurança para usuários.

Para acessar o MySQL você precisa acessar o prompt do ms-dos na pasta *c:\mysql\bin>,* e digitar os seguintes comandos.

*c:\mysql\bin>m*ysql -u usuario -p banco\_de\_dados ou *c:\mysql>bin>mysql -u usuario -psenha banco\_de\_dados* Veja figura abaixo: C:\mysql\bin>mysql -u root -p Enter password: \*\*\*\*\*\*\*\*\* Welcome to the MySQL monitor. Commands end with ; or \g. Your MySQL connection id is 70 to server version: 3.22.34-shareware-debug Type 'help' for help. mysql>  $mysq1>$ 

O primeiro processo é mais seguro, visto que o MySQL Server solicitará a digitação da senha (ver figura). É extremamente necessário acessar o MySQL monitor para efetuar as consultas da linguagem SQL.

#### **5.2 - COMO ESCREVER STRINGS E NÚMEROS**

Strings Qualquer sequência de caracteres delimitados por ' ' ou " ". Exemplo: *'um string' "outro string"*

Números

Inteiros são representados por uma sequência de dígitos e ponto flutuante utiliza-se ' . ' como separador decimal.

Exemplos de números inteiros válidos 1543  $\Omega$  $-48$ 

Exemplos de números ponto flutuante válidos

294.42 -32032.6809e+10 148.00

#### **5.3 - TIPO DE COLUNAS SUPORTADOS PELO MySQL**

O MySQL suporta uma ampla variedade de colunas. Esta seção descreve os tipos disponíveis.

Os tipos de dados suportados pelo MySQL estão listados abaixo. O código das letras usado nas descrições é o seguinte:

- M indica o tamanho máximo. O máximo valor que M pode assumir é 255
- D utilizado para ponto flutuante, indicando o número de casas decimais. O valor máximo para D é 30.
- [] indica um valor opcional.

*\* Note que se for especificado um parâmetro [ZEROFILL], o MySQL automaticamente atribui UNSIGNED para a coluna.*

## **TINYINT[(M)] [UNSIGNED] [ZEROFILL]**

Números inteiros muito pequenos. Pode assumir intervalo de valores entre -128 to 127. O intervalo de valores para unsigned é de 0 a 255.

## **SMALLINT[(M)] [UNSIGNED] [ZEROFILL]**

Números inteiros pequenos. Intervalos de valores entre -32768 to 32767. O intervalo de valores para unsigned é de 0 a 65535.

## **MEDIUMINT[(M)] [UNSIGNED] [ZEROFILL]**

Números inteiros de tamanho médio. O intervalo de valores está entre -8388608 a 8388607. O intervalo de valores para unsigned é de 0 a 16777215.

#### **INT[(M)] [UNSIGNED] [ZEROFILL]**

Inteiros de tamanho normal. O intervalo de valores está entre -2147483648 a 2147483647. Valores para unsigned é de 0 a 4294967295

#### **BIGINT[(M)] [UNSIGNED] [ZEROFILL]**

Inteiros de tamanho grande. Assume intervalo de valores entre -9223372036854775808 a 9223372036854775807. Valores para unsigned está entre 0 a 18446744073709551615.

## **FLOAT[(M,D)] [ZEROFILL]**

Números ponto flutuante pequenos (simples-precisão) . Assume valores entre -----3.402823466E+38 a -1.175494351E-38 . O valor de M corresponde ao tamanho e D ao número de casas decimais.

#### **'DOUBLE[(M,D)] [ZEROFILL]'**

Números ponto flutuante de tamanho normal. Valores assumidos entre -1.7976931348623157E+308' a `-2.2250738585072014E-308', O valor de M corresponde ao tamanho e D ao número de casas decimais.

#### **`DATE'**

Para armazenar valores de data. Assume valores entre`'1000-01-01'' a `'9999-12-31''.

Os \*MySQL\* são gravados no formato `'YYYY-MM-DD', porém há funções gravar e recuperar dados de data e hora que serão discutidas posteriormente.

#### **`DATETIME'**

Uma combinação de data e hora. Suporta valores entre`'1000-01-01 00:00:00'' a `'9999-12-31 23:59:59''.

## **`TIME'**

Para armazenar valores hora. Assume intervalo de valores entre `'-838:59:59'' a `'838:59:59''.

## **`CHAR(M) [BINARY]'**

Valores de String. O valor de `M' indica o comprimento do campo string.

## **5.4 - OPERADORES**

## **ARITMÉTRICOS**

```
^{\circ} + ^{\circ} Adição
             mysql> select 3+5;
                       \Rightarrow 8\sum_{i=1}^{n} Subtração
             mysql> select 3-5;
                       \rightarrow -2^{\circ} \star '
       Multiplicação
             mysql> select 3*5;
                       \rightarrow 15
             mysql> select 18014398509481984*18014398509481984.0;
                        -> 324518553658426726783156020576256.0
             mysql> select 18014398509481984*18014398509481984;
                       \rightarrow 0
```
#### $\frac{1}{\sqrt{1}}$

Divisão

mysql> select 3/5;

```
\rightarrow 0.60
```

```
 mysql> select 102/(1-1);
         -> NULL
```
## **LÓGICOS**

```
Todas as operações lógicas no MySQL retornam `1' (Verdadeiro) ou `0'
(Falso).
```

```
`NOT'
```

```
^{\circ}!'
```

```
Operador lógico de negação NOT. Retorna `1' se o argumento é falso,
caso verdadeiro retorna `0'.
The last example returns `1' because the expression evaluates the
```

```
same way as (11)+1'.
```

```
`OR'
```

```
^{\circ}||'
```
Operador lógico de escolha OR.

## `AND'

 $\sqrt{2}$ 

Operador lógico AND.

## **COMPARAÇÃO**

```
\tilde{ } = \mathbf{L}
```
Igualdade

```
\leq
```

```
\leq!='
```
Diferença

 $\leq$   $\leq$   $\leq$   $\leq$ 

Menor ou igual

 $\mathbf{Y}$  <br>  $\mathbf{X}$ 

Menor que

 $\geq$   $\geq$   $\geq$ 

Maior ou igual

 $\geq$ 

Maior que

#### **5.5 - COMANDOS**

*\*Note que todo comando SQL termina com um ';'*

## **CREATE DATABASE**

Cria um banco de dados. Este comando cria uma área lógica, diretório, onde estarão armazenadas todas as tabelas do banco de dados.

Sintax: Exemplo REATE DATABASE *banco\_de\_dados;* mysql>CREATE DATABASE funcionarios;

#### **DROP DATABASE**

Apaga um banco de dados.

Sintax: Exemplo DROP DATABASE *banco\_de\_dados;* mysql>DROP DATABASE funcionarios;

*Obs: Muito cuidado com este comando. O usuário com garantia DROP pode apagar todos os dados do seu banco. Você foi avisado!*

## **CREATE TABLE**

Comando utilizado para criar tabelas.

Sintax: Exemplo CREATE TABLE *nome\_tabela* mysql>CREATE TABLE alunos (nome atributo1 *tipo* NULL], nome atributo2 *tipo* NULL], ... ,*nome\_atributoN tipo* NULL,turma CHAR(20) NOT NULL, [NOT NULL]); (matricula UNSIGNED INT(10) NOT [NOT NULL, nome CHAR(40) NOT PRIMARY KEY (matricula));

No exemplo acima foi definida uma chave primária para a coluna *matricula.* Isto impede que hajam repetições no número de matrícula do aluno na tabela. Uma chave primária indica que o valor armazenado no registro é único.

#### **ALTER TABLE**

Sintax: Exemplo ALTER TABLE *nome\_tabela* ADD/DROP mysql>ALTER TABLE alunos ADD *Especificação Nome\_atributo1 tipo* [NOT NULL], *Nome\_atributo2 tipo* [NOT NULL], ... *nome\_atributoN tipo* [NOT NULL]); especificações possíveis ADD INDEX [*nome\_indice*] (*coluna\_indice*,...) ADD PRIMARY KEY (*coluna*,...) ALTER [COLUMN] CHANGE [COLUMN] *antiga\_coluna* COLUMN turno char(10) NOT NULL;

O exemplo acima adicionou na tabela *alunos* uma coluna para cadastrar o turno, que é primordial na tabela, mas que foi esquecida com o intuito de utilizar este comando.

#### **DROP TABLE**

Apaga uma tabela.

Sintax: Exemplo DROP TABLE nome tabela; mysql>DROP TABLE alunos;

## **INSERT**

Comando utilizado para inserir valores numa tabela.

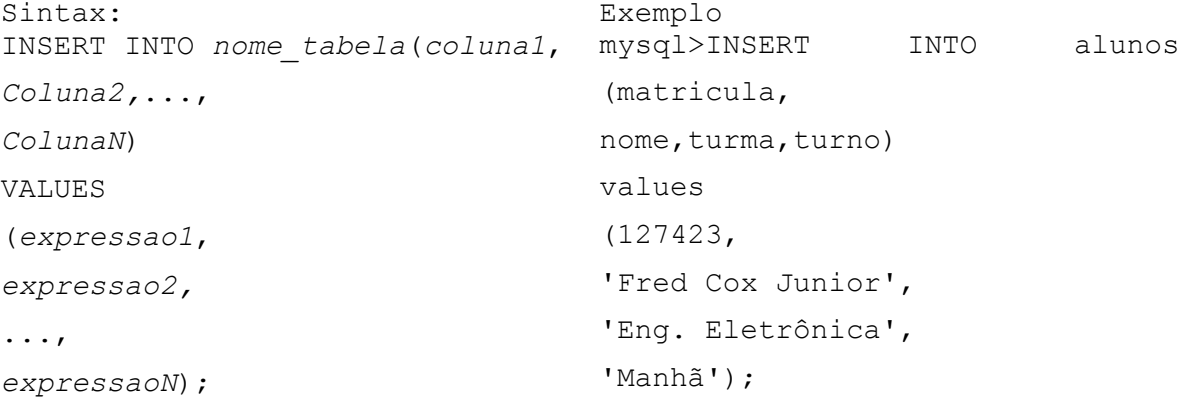

## **SELECT**

Comando usado para recuperar valores de uma tabela. Este poderoso comando, em conjunto com funcões, possibilita a recuperação de qualquer valor de uma tabela.

Sintax: Exemplo

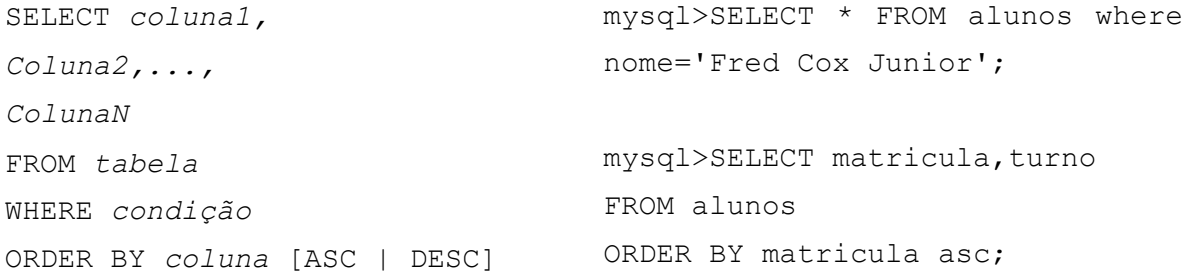

No primeiro exemplo, são mostradas todas as colunas da tabela *alunos* que possuem nome igual a 'Fred Cox Junior' (O asterisco \* indica que devem ser mostradas todas as colunas). O segundo exemplo mostra somente as colunas matricula e turno, em ordem crescente numérica.

#### **DELETE**

Apaga registros em uma tabela. Se não for especificada a *condição where*, todos os dados serão apagados.

Sintax: Exemplo DELETE FROM *tabela* WHERE *condição;* Mysql>DELETE FROM alunos WHERE turno='Manhã';

O exemplo acima apaga todos os alunos que estudam pela manhã.

#### **UPDATE**

Altera dados numa tabela.

Sintax: Exemplo UPDATE *tabela* coluna1=expr1, col name2=expr2,.. ., *ColunaN=exprN* WHERE *condição;* SET mysql>DROP TABLE alunos;

## **5.6 - CRIANDO USUÁRIOS NO MySQL**

Criar um usuário no MySQL pode ser de duas formas: com o comando INSERT ou com o comando GRANT. A segunda forma é mais amigável e menos trabalhosa. Para criar e dar garantias a um usuário no MySQL você terá de especificar os privilégios e tabelas que este usuário pode acessar. Nunca garanta privilégios para um usuário no banco de dados mysql, pois somente o root (superusuário) deve possuir garantias para tal.

O superusuário pode especificar quais os privilégios que o usuário comum possui no banco ou tabela do banco de dados. Veja a lista de privilégios abaixo:

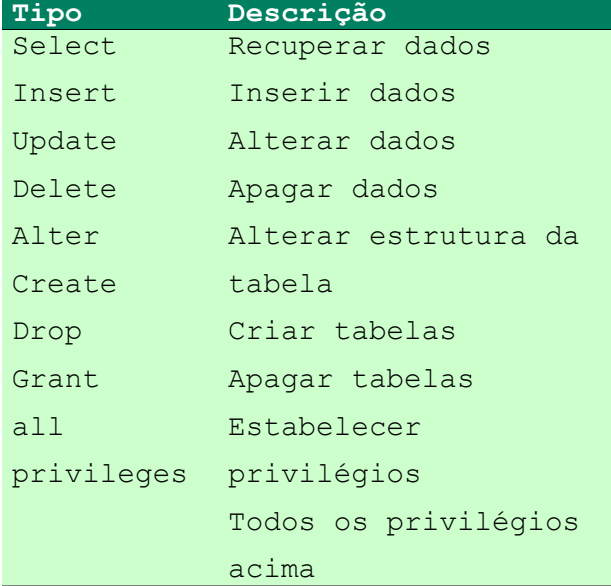

Vamos criar um usuário para acessar o banco de dados *controle.*

- Acesse o MySQL monitor como root
- Crie um banco de dados com o nome *controle.* Utilize o comando CREATE DATABASE.

Veja a figura abaixo

C:\mysql\bin>mysql -u root -p Enter password: \*\*\*\*\*\*\*\*\* Welcome to the MySQL monitor. Commands end with ; or  $\gtrsim q$ . Your MySQL connection id is 71 to server version: 3.22.34-shareware-debug

Type 'help' for help.

mysql> mysql> CREATE DATABASE controle; Query OK, 1 row affected (0.00 sec)

mysql> USE controle Database changed mysql> GRANT all privileges ON controle.\* TO 'joao' IDENTIFIED BY 'joao'; Query OK, O rows affected (0.16 sec)

mysql> FLUSH PRIVILEGES; Query OK, 0 rows affected (0.06 sec)

mysql>

Na figura acima foi criado um usuário com o login '*joao'* e senha *'joao'*, que possui todos os privilégios no banco de dados controle em qualquer tabela (controle.\*). O Comando USE possibilita configurar o banco de dados *controle* como o corrente. O FLUSH PRIVILEGES atualiza a tabela de privilégios do banco de dados MySQL, efetuando as mudanças e adicionando o usuário. Para fazer o teste, se o usuário foi corretamente cadastrado, digite no prompt do ms-dos:

C:\mysql\bin>mysql -u joao -p

Quando solicitar a senha, digite *joao.*

Observe outros exemplos de criação de usuários.

Exemplo Descrição

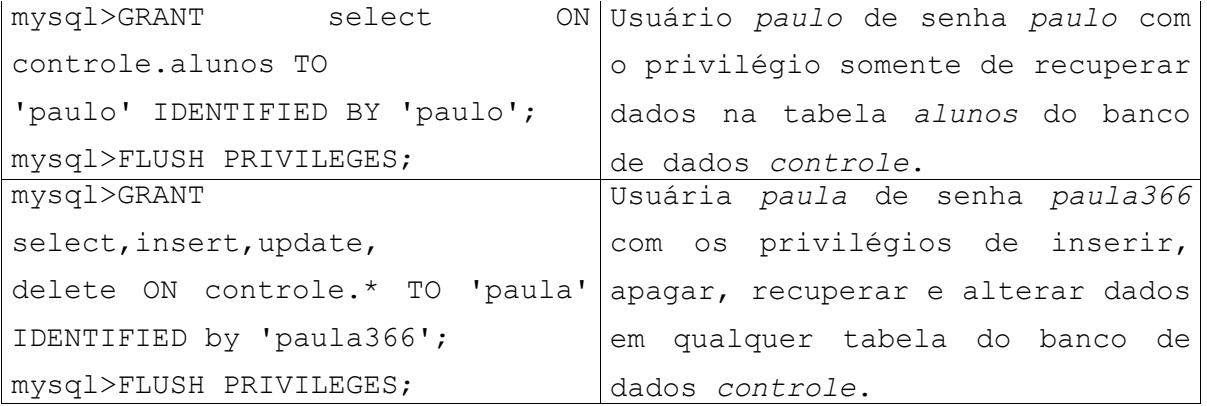

Depois que o aluno aprender a linguagem de Script PHP, no decorrer do curso, o ideal é construir uma aplicação para gerenciar o proceso de criação e manipulação de usuários, se for um caso de uma Intranet e o volume de usuários for extenso. A digitação da senha do usuário pelo administrador da rede não lhe agrada muito. Palavra de quem trabalha com isto.

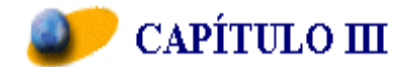

## **A L I N G U A G E M H T M L**

#### **1. INTRODUÇÃO**

O propósito do curso resume-se a programação para web com linguagem de Script PHP e acesso a banco de dados MySQL. Pressupõe-se que o aluno esteja familiarizado com as tags html, visto que é requisito necessário para fazer o curso, e além do mais, estenderia o curso. Por isso, a abordagem desta linguagem será apenas no intuito de entender o conceito de páginas web dinâmicas, com comentários voltados a esclarecer a passagem de parâmetros de formulários html para os scripts em PHP.

A aparente sofisticação das páginas html, não passam de documentos de texto simples. Podem ser produzidos com qualquer editor de texto, como o Notepad, Emacs, vi, joe, etc... A diferença é que algumas páginas da web possuem características especiais de formatação de documento. Há programas especializados em fazer páginas html, tais como Dreamweaver 3.0, Hot Dog, Homesite, etc... Há uma ampla variedade de documentos, tutoriais e templates na Internet. Um bom endereço para começar a pesquisar sobre webdesign é : http://www.tol.pro.br

## **2. Criando Documentos HTML**

## **2.1 - HTML Mínimo**

Todo documento deve ser identificado como HTML (<html> </html>), ter uma área de cabeçalho (<head></head>) com o nome para o documento (<title> </title>), um título principal e uma área definida como corpo (<body></body>) do conteúdo do documento. Como o exemplo a seguir:

```
1 <HTML>
 2 <HEAD>
 3 <TITLE>Curso de PHP/MySQL</TITLE>
 4 \times / \text{HEAD}5 \times B0DY6 <Hl>Este é o primeiro nivel de cabeçalho</Hl>
 7 Bem-vindo ao mundo do MTML.
 8 Este é o primeiro parágrafo. <P>
 9 E este é o segundo. <P>
10 \times / B0DY11 </HTML>
```
#### **2.2 - Marcações Básicas**

#### **Títulos**

Todo documento em HTML deve possuir um título. De um modo geral o título aparece em lugar separado da página (por exemplo, alto da tela no Netscape), e é utilizado para identificar o documento em outros contextos (por exemplo, buscas Wais). É interessante que o título possa sugerir claramente o conteúdo do documento.

Atenção porque o conceito de título é diferente de cabeçalho. O título está mais para o nome do arquivo. Não é um elemento relevante na visualização do documento como acontece com o cabeçalho.

A marcação utilizada para títulos é <title> e seu par </title>.

Escrito desta forma:

```
1 <html>
2 <title> Este é o título</title>
3 <body>
4 <h2>E este o cabecalho de nivel 2</h2>
5 Aqui entra o texto do documento ...
6 \leq /body7 </html>
```
**Cabeçalhos**

"Cabeçalhos" normalmente são usados para títulos e sub-títulos de uma página.

HTML possui seis níveis de cabeçalhos, numerados de 1 a 6, sendo o número 1 o de maior destaque. Cabeçalhos são exibidos em letras maiores e em negrito. O primeiro cabeçalho em cada documento deve estar marcado como  $<$ H1 $>$ .

**ATENÇÃO**: ao definir o tamanho de um cabeçalho, você não está definindo o tamanho da letra (fonte 10, fonte 14). Você apenas define que ele aparecerá com maior tamanho e destaque que o resto do texto. O tamanho exato com que ele será visualizado é definido pelo programa visualizador de html (browser) de cada pessoa que acessar a informação.

As notações relativas a cabeçalhos são: <h1>Cabeçalho da Página</h1>

#### **Parágrafos**

A marcação <p> é utilizada para definir o início de um novo parágrafo, deixando uma linha em branco entre cada parágrafo.HTML não reconhece o caracter de quebra de linha dos editores de texto. Mesmo que exista uma linha em branco, os clientes Web só reconhecem o início de um novo parágrafo mediante a marcação apropriada.

## **Quebras de linha**

A marcação <br> faz uma quebra de linha sem acrescentar espaço extra entre as linhas. Veja a diferença do uso de <p> e <br> ,nos exemplos a seguir:

```
1 <html>
 2 \times body3 <hl>Utilizando p</hl>
 4 Vamos separar esta sentença com marcação de parágrafo. < p>
 5 Para verificar a diferença.
 6 \leq /body7 \times / \text{html}\mathbf{8}9 \timeshtml>
10 <br/>body>
11 <hl>Utilizando br</hl>
12 Diferença quando separamos duas linhas utilizando<br>
13 a marcação de quebra de linha<br>
14 Diferença quando separamos duas linhas utilizando<br>
15 a marcação de quebra de linha<br>
16 Deu pra notar?
17 </body>
18 \times / \text{html}
```
Veja a diferença no uso das duas notações:

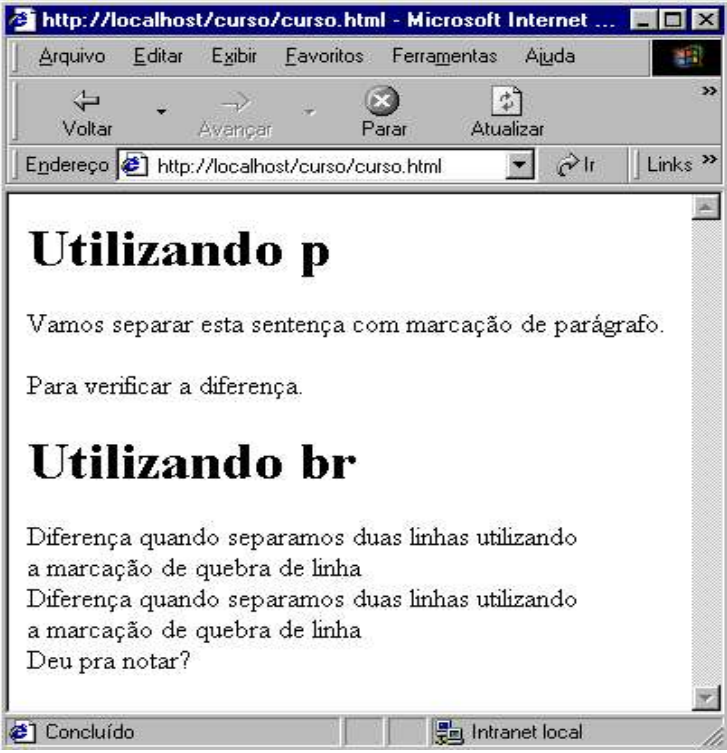

## **3. Interligando Documentos**

O principal poder do HTML vem da sua capacidade de interligar partes de um texto (e também imagens) a outros documentos. Os clientes exibem em destaque estas áreas ou pontos chaves (normalmente com cores diferentes ou sublinhado) para indicar que se trata de um link, ou interligação, no hipertexto.

A marcação **<A>**, que define o ponto de partida para os links, é denominada de **âncora**. Para incluir uma âncora em seu documento:

- 1. Inicie a âncora com **<A** . ( Há um espaço depois de A.)
- 2. Especifique o documento a ser interligado, inserindo parâmetro **HREF="***arquivo***"** seguido do sinal: **>**
- 3.Insira o texto que vai funcionar como link no documento corrente
- 4. Anote a marcação de final da âncora: **</A>**.

Um exemplo de referência a um hipertexto:

## **<A HREF="ListaPraias.html">Praias</A>**

A palavra **"Praias''** é definida como o marcador do link para se chegar ao documento ListaPraias.html, que está no mesmo diretório do documento corrente. Ou seja, **"Praias"** aparece em negrito e se eu clicar nessa palavra será exibido o documento apontado - ListaPraias.html

#### **4. Interligando Documentos em Outros Diretórios**

É possível interligar documentos em outro diretório especificando-se o caminho relativo a partir do documento corrente, em relação ao que está sendo interligado.

Por exemplo, um link para o arquivo **Sergipe.html** localizado no subdiretório **Estados** seria assim:

## **<A HREF="Estados/Sergipe.html">Sergipe</A>**

Estes são os denominados links relativos. É também possível usar o caminho

completo (pathname absoluta) do arquivo desejado. Para isso, utiliza-se a sintaxe padrão do sistema UNIX.

Importante: se você quiser referenciar um diretório a partir da "raiz" do seu servidor www, inicie a notação com **/**. Isto é, se você tiver uma notação desta forma.

**<A HREF="/imagens/incon1.gif">**, significa que o arquivo **incon1.gif** deverá ser buscado no diretório imagens que está imediatamente acima do diretório raiz do seu servidor WWW.

#### **5. FORMULÁRIOS HTML**

Esta constitui a seção mais importante deste capítulo, visto que, é a partir de um formulário html que o usuário interage, com o servidor enviando e recebendo informações.

Cada comando será comentado, a fim de que o aluno se familiarize o mais rápido possível com o conceito de passagem de parâmetros de formulários html para scripts php, visto que esta é uma das maiores dúvidas.

Existem vários tipos de campos de entrada de um formulário, como:

- campos de entrada de texto
- menus de múltipla escolha ou escolha única
- botões sim-ou-não
- botões para submissão ou limpeza de formulário

Cada um destes campos tem funcionalidade própria e você vai aprender em que situação utilizá-los em seus formulários.

Se você já conhece HTML, as marcações utilizadas em formulários seguem a mesma convenção, e portanto, será fácil aprender.

## **5.1 - Codificação básica**

Um formulário começa com a marcação **<FORM>** e termina com **</FORM>.** Outros itens devem ser especificados:

• **Primeiro**, o formulário precisa saber como enviar a informação para o servidor. Existem dois métodos: GET e POST.

#### **METHOD="GET"**

A maioria dos documentos HTML são recuperados a partir da requisição de uma única URL ao servidor. Assim, um formulário que utilize este método, envia toda sua informação ao final da URL ativada.

#### **METHOD="POST"**

Este método transmite toda a informação fornecida via formulário, imediatamente após a URL ativada. Ou seja, quando o servidor recebe uma ativação de um formulário, utilizando POST, ele sabe que precisa continuar "ouvindo" para obter a informação. Este é o método que iremos utilizar para direcionar um script.

• **Segundo**: o formulário precisa saber para onde enviar a informação. Esta é a URL sendo ativada a partir do formulário, e ela é referenciada através da marcação **ACTION**. Esta URL apontará para um script PHP que irá receber e decodificar os resultados.

## ACTION="teste.php3"

Após você construir estas marcações, seu formulário geralmente terá a seguinte estrutura:

<FORM METHOD="POST" ACTION="teste.php3">

Marcações de campos de entrada e HTML em geral

</FORM>

Observe que este formulário utiliza o método POST e envia as informações digitadas para um script PHP chamado *teste.php3* no diretório padrão do servidor.

Outra informação importante: cada marcação de entrada em um formulário tem uma opção **NAME** associada, de tal forma que o script que apontado pelo parâmetro ACTION receba uma variável com o valor digitado pelo usuário. Certamente você pode definir mais de um campo de entrada textual ou menu dentro de um formulário, mas certifique-se de que cada um possui um nome diferente; assim sendo, o script receberá campos digitados com variáveis diferentes.

## **5.2 - ENTRADA DE TEXTO COMUM - TEXT**

A forma mais simples de campo de entrada é a marcação **text**. Este campo permite a digitação de uma única palavra ou linha de texto, e possui uma largura default de 20 caracteres.

## **Opções:**

#### **VALUE="" OPCIONAL**

Utilizando a marcação VALUE você especifica que texto aparecerá no campo quando o formulário for exibido.

#### **SIZE="" OPCIONAL**

Esta marcação altera o tamanho deste campo exibido na tela. Obs.: o usuário sempre poderá digitar mais caracteres do que o tamanho do campo na tela, pois o texto irá se deslocar à esquerda dentro do campo.

#### **MAXLENGTH="" OPCIONAL**

Se você deseja limitar o número de caracteres que o usuário pode digitar, basta usar esta marcação. O formulário irá emitir um bip de erro se o usuário tentar digitar além do permitido em MAXLENGTH.

```
Observe o exemplo abaixo. Note que o parâmetro NAME="primeiro nome",
indica que ao submeter este formulário, o script apontado pelo parâmetro
ACTION="teste.php3" receberá uma variável chamada $primeiro_nome
(variáveis no PHP começam com '$' ), contendo o primeiro nome digitado
pelo usuário ou o valor padrão especificado no parâmetro VALUE="Fred".
   1 <html>
   2 <title>Curso: PROGRAMANDO PARA WEB COM PHP/MySQL</title>
   3 \timesbody>
   4 <hl>Utilizando formulários html</hl>
   5 <FORM METHOD="POST" ACTION="teste.php3">
   6 Entre com o seu primeiro nome:
   7 <INPUT TYPE="text" NAME="primeiro_nome" VALUE="Fred" SIZE="10" MAXLENGHT="10">
   8<sub>1</sub>\theta10 </FORM>
  1112 \times / \text{body}13 </html>
```
#### **5.3 - ENTRADA DE TEXTO PROTEGIDO - SENHA**

Marcações de entrada do tipo **password** são idênticas aos campos do tipo text, exceto pelo fato de todos os caracteres serem exibidos como asteriscos ( \*). Apesar da máscara de entrada, o script receberá a variável especificada no parâmetro NAME do mesmo jeito do formulário anterior.

## **Opções:**

#### **VALUE="" OPCIONAL**

A marcação VALUE especifica um valor default para este campo. *Obs: Esta opção não deve ser usada, é lógico!*

#### **SIZE="" OPCIONAL**

Esta troca o tamanho do campo de password exibido na tela.

#### **MAXLENGTH="" OPCIONAL**

Limita o número de caracteres que o usuário pode informar como password.

```
1 <html>
 2 <title>Curso: PROGRAMANDO PARA WEB COM PHP/MySQL</title>
 3 <body>
 4 <hl>Utilizando formulários html</hl>
 5 <FORM METHOD="POST" ACTION="teste.php3">
 6 Entre com o seu primeiro nome:
 7 <INPUT TYPE="text" NAME="primeiro nome" VALUE="Fred" SIZE="10" MAXLENGHT="10">
 8 \times br9 Entre com a senha:
10 <INPUT TYPE="password" NAME="senha" SIZE="10" MAXLENGHT="10">
11\,12 \times/FORM>
13
14 </body>
15 \times / \text{html}
```
Observe que no exemplo acima o script *teste.php3* receberá duas variáveis, a primeira *\$primeiro\_nome*, contendo o nome do usuário e a segunda \$senha, contendo a senha do usuário.

#### **5.4 - ENTRADA DE VÁRIAS LINHAS DE TEXTO - TEXTAREA**

A marcação **TEXTAREA** não utiliza o formato convencional INPUT TYPE="text" dos exemplos anteriores. Ao contrário, uma marcação **<TEXTAREA>** delimita o seu início e a marcação **</TEXTAREA>** o seu fim.

## **Opções:**

## **ROWS="" OBRIGATÓRIO**

Especifica o número de linhas da entrada textual.

#### **COLS="" OBRIGATÓRIO**

Especifica o número de colunas da entrada textual.

#### **Texto default OPCIONAL**

Se você deseja que um texto seja exibido no campo textual ao abrir o formulário, simplesmente coloque este texto entre as marcações de início e fim da TEXTAREA.

Observe o exemplo abaixo:

```
10 <TEXTAREA NAME="sugestoes" ROWS="5" COLS="20">
11 Digite aqui
12 suas sugestões...
13 </TEXTAREA>
```
#### **5.5 - LISTBOX E COMBO BOX**

## **COMBO BOX**

## Select

Esta entrada de formulário é muito importante, visto que é a partir dela que poderemos carregar base de dados inteiras através de comandos de recuperação SQL (SELECT) com suas respectivas cláusulas e sintaxe adequada para o contexto.

<select name="" size="">

<option value="">texto</option>

</select>

Se você deixar de especificar o parâmetros "size" , aparecerá um COMBO BOX na tela; caso contrário, uma LISTBOX.

#### *Parâmetros:*

Size – número de linhas exibidas. Default: 1; Multiple – parâmetro que, se presente, permite que sejam selecionadas duas ou mais linhas, através das teclas Control ou Shift; option – Cada item do tipo "option" acrescenta uma linha ao select; value – Valor a ser enviado ao servidor se aquele elemento for selecionado. Default: o texto do item; text – valor a ser exibido para aquele item. Não é definido por um parâmetro, mas pelo texto que fica entre as tags <option> e </option> Observe os exemplos abaixo:

```
6 Exemplo de LISTBOX:
 7 <BR>
 8 <SELECT NAME="cidade" SIZE="10" >
 9 <0PTION VALUE="Recife" >Recife </0PTION>
10 <0PTION VALUE="0linda" >0linda </0PTION>
11 <0PTION VALUE="Caruaru">Caruaru</0PTION>
12 <0PTION VALUE="Manaus" >
13 \le/SELECT>
```

```
Exemplo de LISTBOX:
                                                   Recife
                                                   Olinda
                                                   Caruaru
 6 Exemplo de COMBO BOX:
 7 < BR>
 8 <SELECT NAME="cidade">
                                                Exemplo de COMBO BOX:
9 <0PTION VALUE="Recife" >Recife </0PTION>
10 <0PTION VALUE="Olinda" >0linda </0PTION>
                                                Recife
                                                          a
11 <0PTION VALUE="Caruaru">Caruaru</0PTION>
12 <0PTION VALUE="Manaus" >
13 \angle/SELECT>
```
## **5.6 - CHECKBOX**

Esta tag de formulário html é muito utilizada na internet. Você, com certeza, já deve ter aberto para um amigo uma conta de e-mail ou pedido um desses serviço grátis, onde são solicitadas pesquisas, tais como;

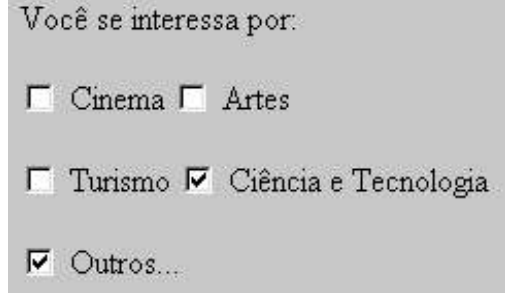

Programando para Web com PHP/MySQL

Retornando ao formato de **INPUT TYPE=""**, a marcação **CHECKBOXES** é perfeita para escolher entre várias opções.

<input type="checkbox" name="" value="" checked>

#### **Opções:**

## **VALUE="" OBRIGATÓRIO**

Especifica o valor da opção enviado ao script PHP. Esta opção deve conter o mesmo valor

#### **CHECKED OPCIONAL**

Esta marcação define a opção selecionada por default.

Observe o exemplo abaixo:

```
<p>
<input type="checkbox" name="pesquisa[]" value="Cinema">
Cinema
<input type="checkbox" name="pesquisa[]" value="Artes">
Artes</p>
\leq p<input type="checkbox" name="pesquisa[]" value="Turismo">
Turismo
<input type="checkbox" name="pesquisa[]" value="Ciência e Tecnologia">
Ciência e Tecnologia</p>
<p>
<input type="checkbox" name="pesquisa[]" value="0utros...">
0utros... </p>
```
Note que ao submeter o formulário acima, será enviado ao script PHP um array chamado *\$pesquisa* numerado de 0 a 3, contendo os valores selecionados pelo usuário. Por exemplo: Vamos supor que o usuário marcou as opções *Cinema e Ciência e Tecnologia.* O script receberá os seguintes valores:

*\$pesquisa[0]='Cinema';*

*\$pesquisa[1]=''; \$pesquisa[2]='Ciência e Tecnologia' \$pesquisa[3]='';*

#### **5.7 - Radio Button**

<input type="radio" name="" value="" checked>

Utilizado para campos de múltipla escolha, onde o usuário pode marcar apenas uma opção. Para agrupar vários elementos deste tipo, fazendo com que eles sejam exclusivos, basta atribuir o mesmo nome a todos do grupo.

*Parâmetros:*

Value – o valor que será enviado ao servidor quando o formulário for submetido, no caso do campo estar marcado Checked – O estado inicial do elemento. Quando presente, o elemento já aparece marcado;

Observe o exemplo abaixo:

Você está discando de onde: <input type="radio" name="opcao" value="Recife" checked>Recife <input type="radio" name="opcao" value="Caruaru">Caruaru <input type="radio" name="opcao" value="Petrolina">Petrolina

Note que, ao submeter o formulário, a variável *\$opcao* conterá a escolha do usuário. Por exemplo: vamos supor que o usuário clicou na opção *Recife*; o formulário enviará ao script PHP uma variável chamada *\$opcao* contendo o valor '*Recife*'.

## **5.8 - SUBMIT BUTTON E RESET BUTTON**

Em vez de o usuário corrigir cada INPUT, um botão **RESET** pode ser utilizado para restaurar todos os campos a seus valores default, como se nenhuma informação houvesse sido digitada.

E finalmente, o FORM precisa de uma opção para enviar toda a informação digitada para o servidor, uma vez que o usuário terminou de preencher

todos os campos de entrada. O botão **SUBMIT** transfere toda a informação para a URL especificada no elemento ACTION.

<INPUT TYPE="submit" NAME="botao" VALUE="Enviar">

#### **Opções:**

#### **VALUE="" OPCIONAL**

Especifica o texto a ser exibido no botão. Se não for especificado, os textos default "Reset" e "Submit Query" serão colocados nos botões RESET e SUBMIT, respectivamente.

#### **NAME="" OPCIONAL**

Se NAME for definido em um botão SUBMIT, o formulário irá transmitir o valor do conteúdo do elemento VALUE, permitindo que você tenha múltiplos botões SUBMIT numa espécie de versão simplificada de um RADIOBUTTONS.

## **5.9 - Conclusão**

O conhecimento da linguagem de marcação html é de extrema importância, bem como a forma que os formulários e as páginas da web interagem com o servidor, permitindo assim gerar páginas com código dinâmico.

O **Capítulo II** abrangeu um html simples, ou seja, o curso fornece o mínimo e necessário para o aluno comunicar-se com o servidor, gerando códigos html dinâmicos. Cabe ao aluno, caso não tenha conhecimento, se aprofundar na linguagem html. Na internet há um grande acervo de tutoriais, manuais e até mesmo livros, ensinando como elaborar páginas das mais simples às mais complexas. Você pode começar coletando manuais no endereço: http://www.tol.pro.br (Tutoriais On-line).

No próximo capítulo, estudaremos a linguagem de script PHP e ao final deste, o aluno estará preparado para escrever qualquer aplicação com tecnologia Intranet.

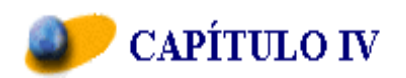

## **A L I N G U A G E M P H P**

## **1. Sintaxe Básica**

O interpretador reconhece automaticamente scripts php delimitados da seguinte maneira:

*<? // código em php ?>*

Veja o exemplo da página "*curso.php3*", no momento em que o apache web server verificar a incidência de "*<? ?>*", ele automaticamente iniciará o interpretador php, que construirá a página baseado no código php existente entre as devidas delimitações.

```
1 <html>
 2 <title>Curso: PROGRAMANDO PARA WEB COM PHP/MySQL</title>
 3 <body>
 4 <hl>Introdução à PHP</hl>
 56 \leq\overline{7}8 echo ('Este é um código PHP');
 \mathbf{9}10 ?>111213 \times / \text{body}14 </html>
```
Observe que a marcação html utilizada é a mesma do capítulo anterior; o que muda é o trecho compreendido entre "<?" e "?>" no caso. Note que todo comando php termina com '; ', semelhante à linguagem C e Pascal. O simples esquecimento desse parâmetro resulta em erro no script, assim como programas em pascal e c.

## **2. Variáveis**

As variáveis do PHP sempre começam com *\$* e são declaradas quanto o tipo (inteiro,string,array, etc...) no momento em que é atribuído o seu valor, não sendo necessário indicar o nome e tipo da variável como na linguagem C. O php é **case sensitive,** portanto a variável *\$fredcox* é diferente da variável *\$Fredcox*.

## **3. Comentários**

Os comentários podem ser de três tipos. Observe o exemplo abaixo:

*\$a=1237; #isto é um número inteiro \$b='Fabiana Ferraz'; //isto é um string /\* Isto é um comentário de várias linhas \*/*

#### **4. Tipos de Dados**

Os tipos de dados do PHPs são:

#### **4.1 - Integer**

Variáveis inteiras são declaradas no PHP no momento da atribuição. Exemplo: *\$numero1=-12; #número inteiro negativo \$numero2=64; #número inteiro positivo*

## **4.2 - floating-point**

Números com notação científica e decimais podem ser escritos da seguinte forma: \$a=1.12; #número decimal positivo \$b=1.21e4 #número em notação científica

## **4.3 - Array**

Você pode criar arrays usando as funções list() e array(), ou atribuindo valores aos seus respectivos elementos. Exemplo: *\$a[0]="Azul"; \$a[1]="Amarelo"; \$a[2]="Vermelho";*

Veja a notação da função array: *\$a = array( "cor" => "Vermelho", "gosto" => "Doce", "formato" => "Redondo", "nome" => "Maçâ");* 

Arrays serão amplamente utilizados com a cláusula SELECT do MySQL...

#### **4.4 - String**

Strings podem ser declarados delimitados por " " (aspas). Exemplo:

\$nome="Fred cox Junior";

## **4.5 - CONSTANTES**

O php possui várias constantes pré-definidas, além de prover funções para criá-las em tempo de execução *define()*.

Algumas das constantes pré-definidas do php:

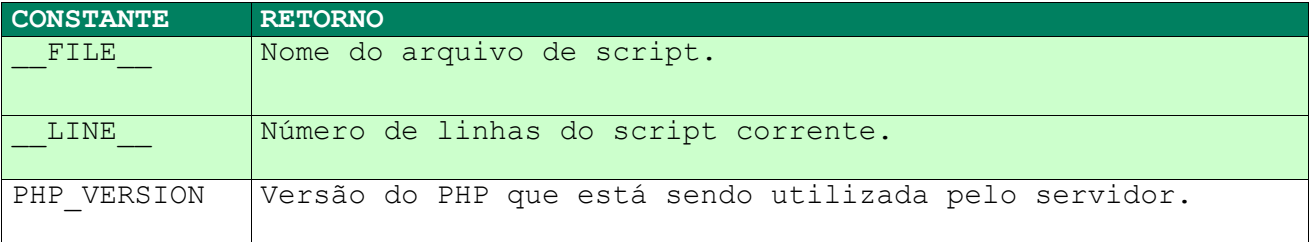

## **4.6 - Operadores**

## **4.6.1 - Aritmétricos**

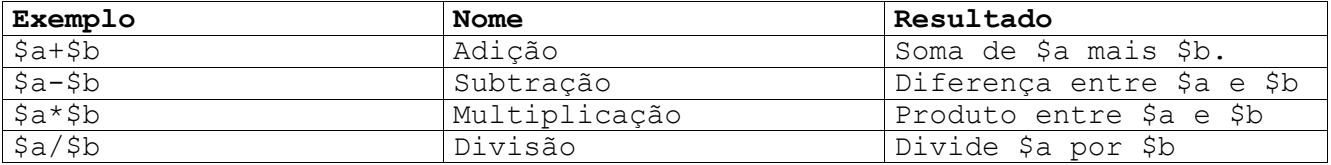

## **4.6.2 - Strings**

O operador de concatenação de strings é ".".

\$a="Fernanda"; \$b="Ferraz"; \$c=\$a." ".\$b; echo \$c;

O resultado será um string contendo o valor *"Fernanda Ferraz"*.

## **4.6.3 - Lógicos**

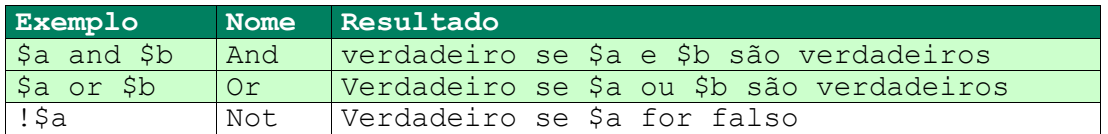

## **4.6.4 - Comparação**

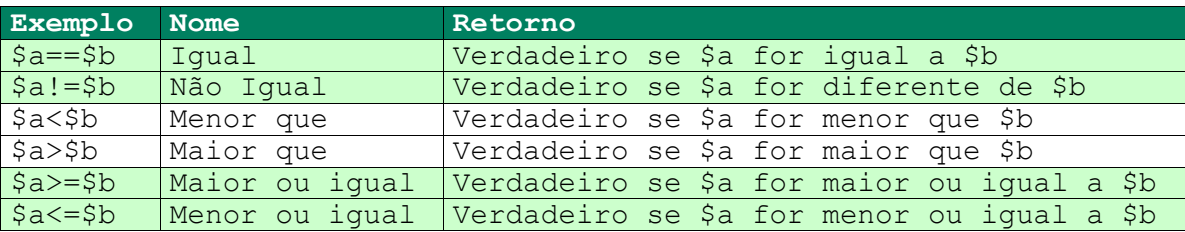

## **5. Estruturas de Controle**

## **5.1 - If and Else**

Frequentemente, o programador necessitará testar o valor de uma variável para decidir ou não pela execução de uma tarefa. O comando utilizado para tal é o **if**.

O "If" é uma das mais importantes estruturas de controle de muitas linguagens. O PHP possui a sintaxe desse comando semelhante à linguagem C.

```
if (expressão) {
      //Código se a expressão for verdadeira
 } 
else
              {
    //Código se for falsa a expressão
              }
```
Exemplo:

```
If ($a==$b) {
    Echo ("A é igual a B.");
 }
else
 {
echo ("B é diferente de A.");
 }
```
Traduzindo: se \$a for igual a \$b então imprima na tela "A é igual a B". De outro modo, imprima "B diferente de A".

## **5.2 - Laço While**

```
O primeiro laço disponível em PHP é o laço while. A sua forma geral é:
While (condição) {
//Bloco de comandos...
}
Exemplo:
$aux=0;
while ($aux<=10){
         echo $aux;
         $aux+; 
}
                  1 \leq ?2 //Esta sequência imprime os números de 0 a 10.
                 3 $aux=0;4 while (*aux\leftarrow 10){
                  5<sup>1</sup>echo $aux;
                  6$aux+=1;7 }
                  8 \overline{)2}
```
## **5.3 - Laço for**

Esse comando permite que determinado processo seja executado várias vezes. Sua sintaxe é a seguinte:

```
for (inicio; fim; incremento) {
    //Bloco de comandos...
 } 
Exemplo:
//Imprime os números de 1 a 10 com incremento de 1 em 1
For ($contador=1; $contador<=10; $contador++) {
     Echo $contador;
```
*}*

- 1. A variável \$contador pode ser um número inteiro (integer) ou real (float), sendo a utilização de números inteiros mais frequente.
- 2. A variável contador pode ser inicializada com qualquer valor positivo, negativo ou zero.

## **5.4 - Comando break**

O comando **break** é utilizado para forçar uma terminação imediata de um laço, evitando o teste condicional do laço. Quando o comando **break** é encontrado dentro de um laço, o laço é imediatamente terminado e o controle do script retorna no comando seguinte.

## **5.5 - Switch**

O PHP tem um comando interno de seleção múltipla, **switch,** que testa sucessivamente o valor de uma expressão contra uma lista de constantes inteiras ou de caracteres. Quando o valor coincide, os comandos associados àquela constante são executados.

A sintaxe desse comando é a seguinte:

```
switch (variável) { 
     case valor1:
           //Bloco de comandos Comandos...
           break;
     case valor2: 
           //Bloco de comandos Comandos...
           break;
```

```
case valor3:
     //Bloco de comandos Comandos...
     break;
}
```
O padrão ANSI especifica que um switch pode ter pelo menos 257 comandos case. Na prática, você deve limitar o número de comandos case em uma quantidade menor, para obter mais eficiência. Embora case seja um rótulo, ele não pode existir sozinho, fora de um switch.

## **6. Funções**

Funções são blocos de comandos executados independentementes do script. A qualquer momento da execução você poderá solicitar uma função. Você pode passar argumento para as funções realizarem operações especificadas em tempo de programação. A sintaxe básica de construção de funções em php é a seguinte:

```
function nome_função ($arg_1, $arg_2, ..., $arg_n) {
//Bloco de comandos...
return $valor_retorno;
}
```
Importante: Toda função em PHP tem de ser construída antes da sua respectiva chamada, a fim de que o interpretador reconheça a solicitação do script. Caso contrário, uma mensagem de erro é retornada.

Exemplo de funções:

```
1 \leq 72 //função de média aritmética entre dois números
3 function media($a,$b) {
4 $valor retorno=($a+$b)/2;
5 return $valor_retorno;
6 }
7 echo media(1,2); #chamada da função com passagem de argumentos.
8 \mid 2 \rangle
```
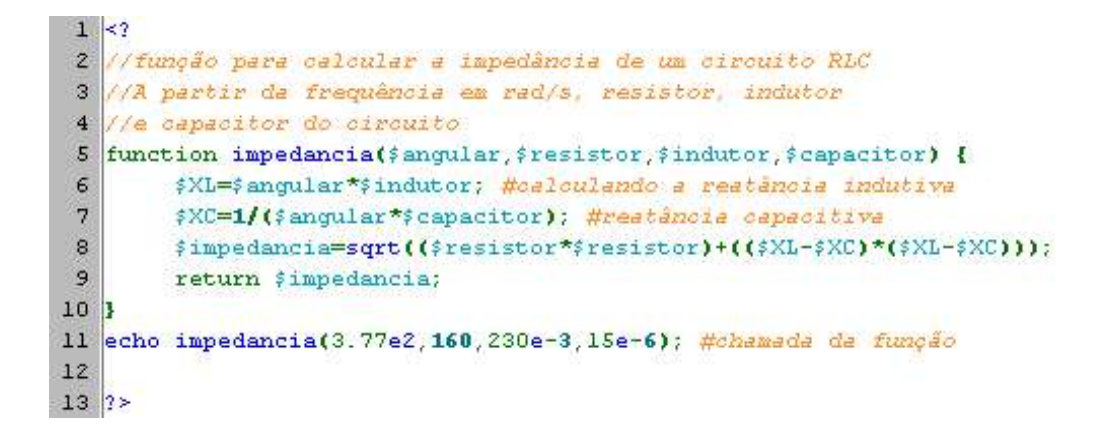

## **7. Gravando Cookies**

Cookies são variáveis gravadas remotamente pelo browser do usuário. É muito útil na hora em que um usuário executa uma rotina de login no sistema. Você pode gravar o login e a senha dele e recuperá-los de acordo com o tempo especificado na função; se o parâmetro tempo não for especificado, o cookie será gravado até o fim da aplicação, ou seja, até que o usuário feche o browser. Qualquer cookie enviado por um cliente é automaticamente transformado numa variável PHP. A função para gravar cookies é a setcookie(), cuja sintaxe é a seguinte:

setcookie(string nome, string valor, tempo);

Exemplos setcookie("usuario", \$senha,time()+3600); #Este cookie expira em 1 hora

setcookie("senha", \$senha); #este cookie expira no momento do fechamento do browser.

**8. Recuperando Cookies**

Os cookies gravados pelo script PHP ficam armazenados no array **\$HTTP\_COOKIE\_VARS[]**, cujo índice é o string nome especificado na função **setcookie**.

Para recuperar um cookie proceda da seguinte maneira:

echo \$HTTP COOKIE VARS["usuario"];

O exemplo anterior mostrará na página html o nome do usuário.

#### **9. header(Location...)**

Esta função permite que um script php redirecione para outra página. A sintaxe é:

header("Location: *endereço*");

O exemplo a seguir redireciona o script para a página *index.php3* localizada no servidor *server* e diretório *controle*:

header("Location: http://server/controle/index.php3");

#### **10. MySQL Funções**

Veremos as funções mais importantes de comunicação entre um script php e um servidor de Banco de Dados MySQL. Colocar todas as funções e hipóteses neste livro o tornaria tedioso e cansativo, estendendo demais a leitura. O proprósito é impulsionar um programador para a tecnologia de Intranet. As demais funções e parâmetros não contidos neste livro ficam a critério do leitor pesquisar no manual do PHP, disponível também gratuitamente no site: http://www.php.net

## **10.1 - mysql\_connect()**

Esta função habilita uma conexão com o servidor de banco de dados MySQL.

Há indispensável necessidade de chamada dessa função antes de qualquer transação na base de dados. Esta função retorna o número inteiro 1 se a conexão for bem sucedida, caso contrário retorna 0. A sintaxe dessa função:

mysql connect("host", "seu login", "sua senha");

onde;

**host** - corresponde ao nome do computador que tem o servidor de Banco de Dados MySQL rodando. Pode ser o nome, por exemplo - localhost, ou o endereço de IP.

seu login - é o nome de usuário do banco de dados **sua\_senha** - a senha do banco de dados

Exemplos do uso da função mysql\_connect():

\$conexao=mysql\_connect("localhost","usuario","senha");

mysql\_connect("localhost", \$HTTP COOKIE VARS["usuario"], \$HTTP COOKIE VARS["senha"])

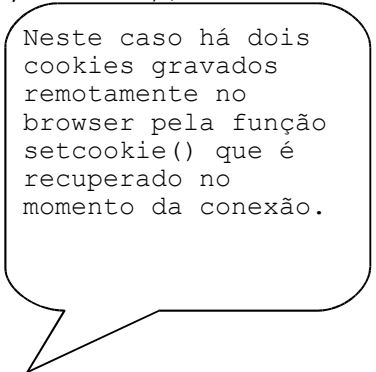

**9.2 - mysql\_select\_db()**

Esta função seleciona um banco de dados, retornando 1 se a transação foi bem sucedida e 0, caso contrário. Possui a seguinte sintaxe:

mysql select db("nome do db", inteiro conexao);

onde;

**nome do db** - é o banco de dados que se quer utilizar.

**inteiro\_conexao** - corresponde ao identificador retornado pela função mysql\_connect().

Exemplo:

 $<$ ? //Conectando com o MySQL Server \$conexao=mysql\_connect("localhost","login","senha"); //Selecionando o banco de dados \$banco=mysql select db("usuarios", \$conexao); ?>

## **10.3 - mysql\_query()**

Envia um comando SQL para o MySQL Server. Esta função retorna um identificador inteiro se o comando foi bem sucedido, caso contrário retorna o valor 0. A sintaxe desse comando é:

mysql query(string comando, inteiro banco);

onde;

**comando** = string contendo o comando SQL. inteiro banco = identificador do banco de dados.

#### **10.4 - mysql\_num\_rows( )**

Esta função retorna o número de linhas de uma query SQL. Sintaxe: mysql\_num\_rows(inteiro\_query);

o parâmetro *inteiro\_query* corresponde ao identificador de retorna da função **mysql\_query()**.

# **10.5 - mysql\_fetch\_array()**

Retorna um array contendo o resultado da query SQL. Sintaxe:

mysql\_fetch\_array(inteiro\_query);

onde *inteiro\_query* corresponde ao identificador retornado pela função **mysql\_query()**.

Exemplos:

 $1 \leq 2$  $2$  \$conexao = mysql\_connect('localhost', 3 SHITP COOKIE VARS["usuario"], \$HITP COOKIE VARS["senha"]) or 4 die('Não consegui conectar com a base de dados'); 5 //Selecionando a base de dados 6 \$base=mysql\_select\_db('biblioteca', \$conexao) or 7 die ('Não foi possível selecionaro o banco de dados ... '); 8 //Realizando a Consulta 9 \$comando="select nome from alunos order by nome asc"; 10 \$consulta=mysql\_query(\$comando,\$base ) or die ('Não foi possivel realizar a selecao 11  $\frac{2}{3}$  aux=0; 12 echo '<select name="nome" size="10" multiple>'; 13 while (\$aux<mysql\_num\_rows(\$consulta)){ \$campo=mysql fetch array(\$consulta);  $14$  $15$ echo 'soption value="'.{campo[0].'">'.{campo[0].'</option>';  $16<sup>1</sup>$  $$aux=\frac{2}{7}aux+1;$  $17$  $\mathbf{I}$ 18 19 echo '</select>';  $20$   $?>$ 

#### **11 - Trabalhando com Arquivos**

Algumas vezes, o usuário precisa ler e gravar dados de arquivos no servidor. Por exemplo: um contador de página da web, seja gráfico ou modo texto, possui um arquivo guarda o resultado da última visita no site, um livro de visitas pode gravar os dados num arquivo de texto, um simples gerador de estatísticas de um site pode ser um arquivo texto contendo o IP, domínio e hora que o usuário solicitou àquela URL.

## **11.1 - Abrindo arquivos**

Muito frequentemente, o usuário de uma aplicação desejará armazenar dados para posterior análise. Inicialmente, para que um arquivo possa ser manipulado, ele precisa ser aberto ou criado. Para isso, vamos utilizar o comando **fopen**.

O comando **fopen,** semelhante à linguagem C, retorna um identificador inteiro se a operação for bem sucedida ou 0, caso contrário. Esta função possui a seguinte sintaxe:

int fopen("arquivo",atributo); Onde; arquivo - string contendo o nome do arquivo Modo - um dos especificadores abaixo.

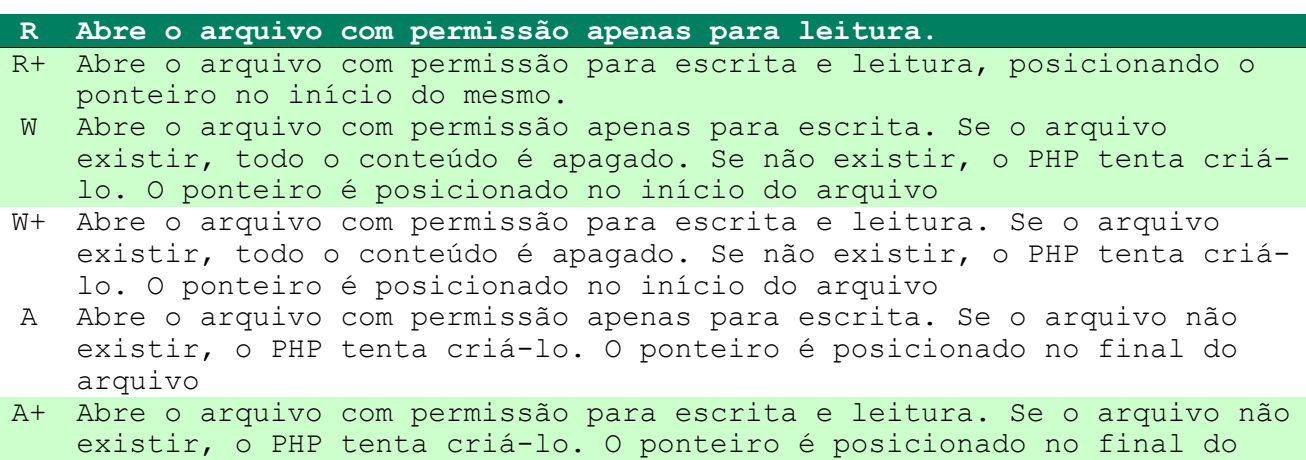

## **11.2 - Lendo Arquivos**

arquivo.

O comando utilizado para leitura é o **fread,** cuja sintaxe é:

string fread(id, tamanho);

onde

**id** - corresponde ao identificador retornado pelo comando fopen.

**tamanho** - tamanho do arquivo a ser lido. Você poderá especificar a função filesize("nome\_arquivo") neste parâmetro para indicar que corresponde ao valor máximo.

Exemplo de leitura de arquivo:

```
1 \leq 22 //Nome do arquivo de texto
 3 $arquivo='contador.txt';
 4 //Testa se o arquivo existe
 5 if (file exists($arquivo)) {
      //Abre o arquivo retornando o identificador $id
 6
     $id = fopen($arquiv, "r")7\mathbf{8}//le a informacao do arquivo
 9<sup>°</sup>$conteudo = fread($id, filesize($arquivo));
10
      //Imprime o conteúdo
11echo #conteudo;
12<sup>12</sup>//Fecha arquivo
13
     fclose($id);
14}
15 else
16 {
17 echo ('Impossivel localizar arquivo: contador.txt');
18}
19
20 2 >
```
## **11.3 - Gravando Dados**

Para gravar dados em arquivos utiliza-se o comando fputs. A sintaxe desse comando é:

int fputs(id,valor);

onde

**id** - corresponde ao identificador do arquivo **valor** - o valor a ser armazenado no arquivo.

## **11 - Conclusão**

Os comandos vistos anteriormente, juntamente com os capítulos anteriores, fornecem embasamento suficiente para qualquer programador inserir, alterar, apagar e recuperar dados de um MySQL Server através de scripts PHP. Os demais comandos poderão ser encontrados na documentação oficial no site http://www.php.net. O principal objetivo deste livro é fornecer conhecimento suficiente para que um programador se familiarize com a nova tecnologia.

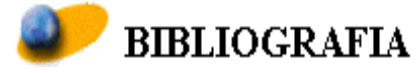

- 1 LERDORF, Rasmus PHP Manual, 1999 by PHP documentation group.
- 2 CÔRTES, Pedro C Auto Explicativo, São Paulo, Érica Editora Ltda 1992.
- 3 SSHILDT, Herbert, C Completo e Total, São Paulo: Makron, McGraw-Hill, 1990.
- 4 MySQL Manual http://www.tcx.se, Suécia.

## **APENDICE A**

# **FUNÇÕES MATEMÁTICAS DO MySQL**

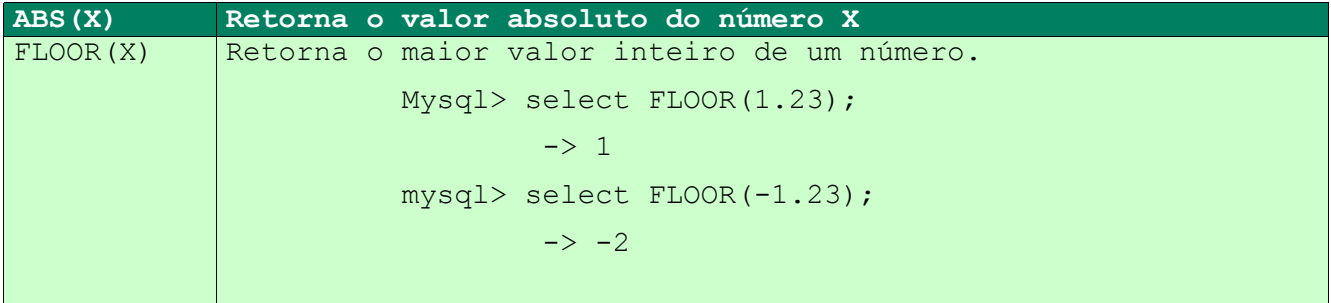

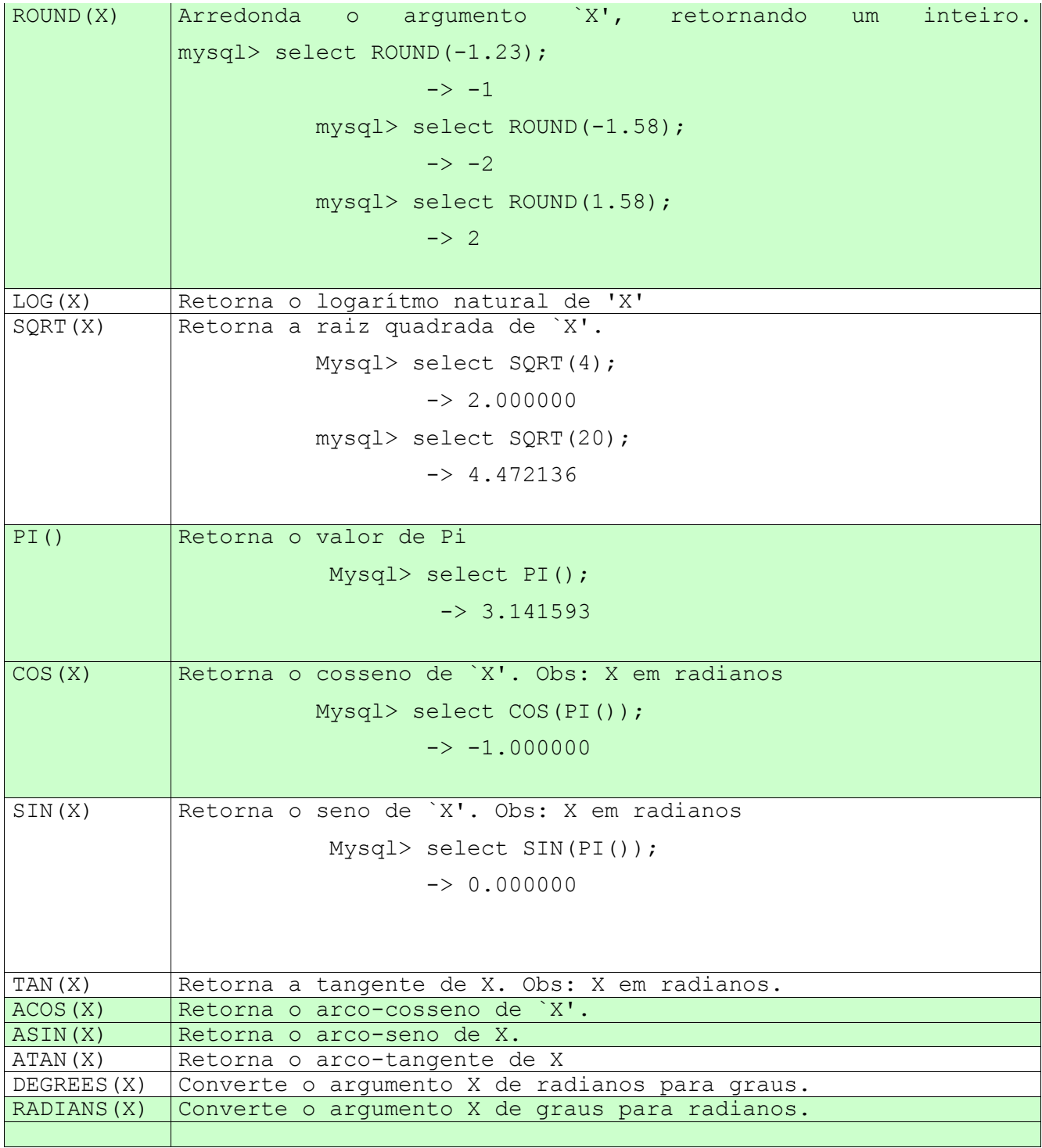

# **APÊNDICE B**

# **FUNÇÕES DE STRINGS DO MySQL**

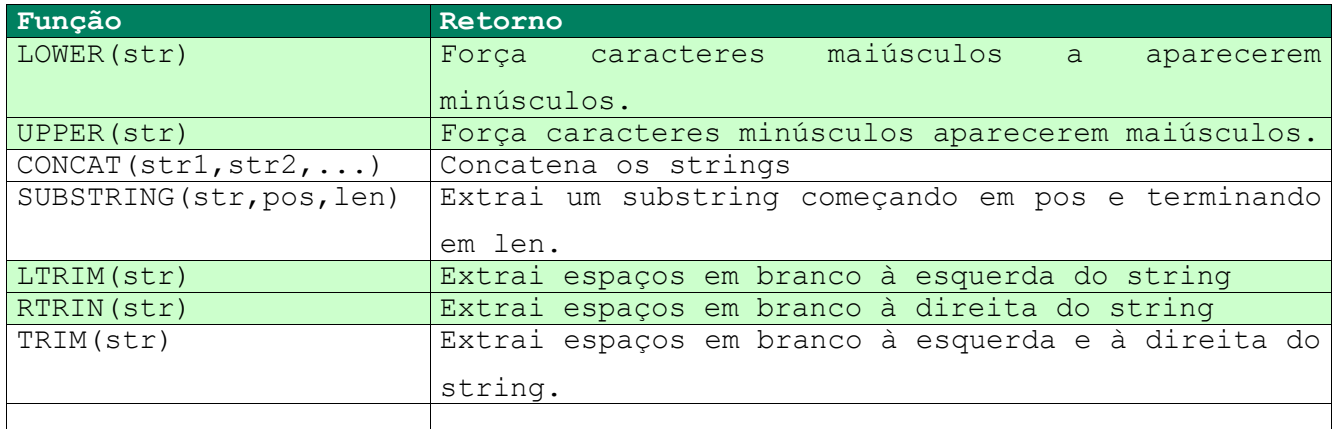

# **APÊNDICE C**

# **FUNÇÕES DE DATA E HORA DO MySQL**

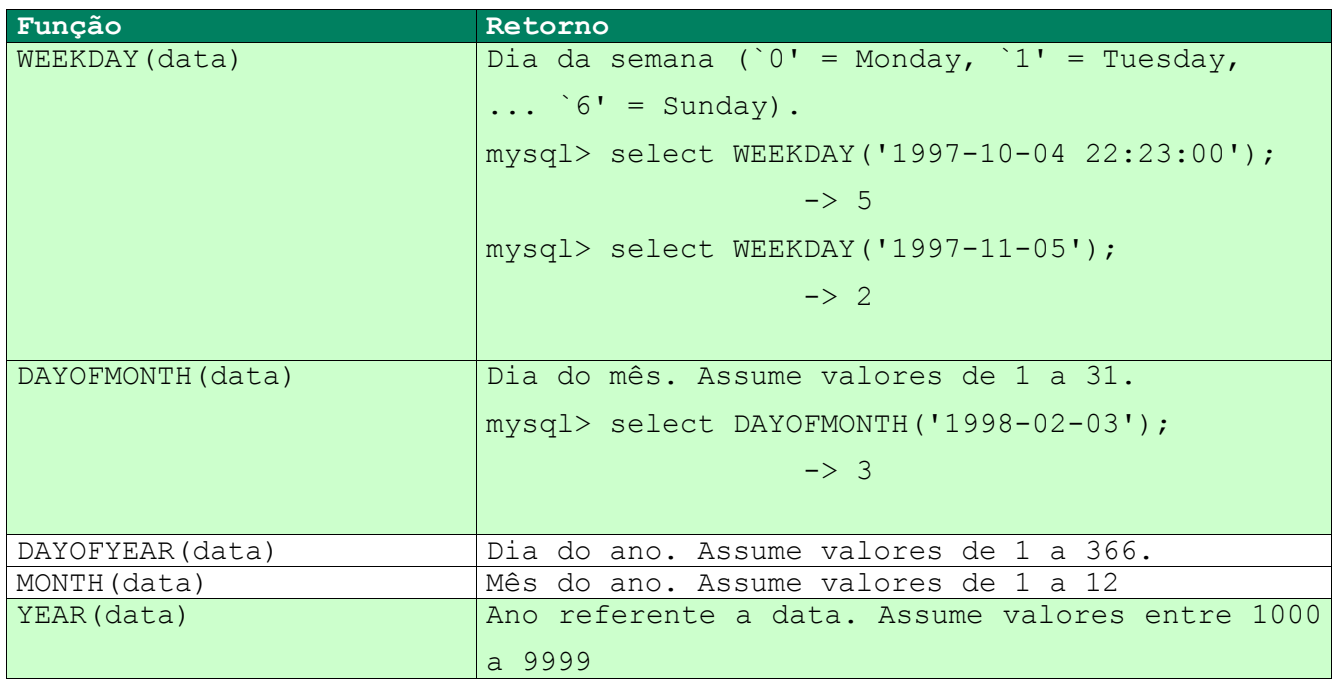

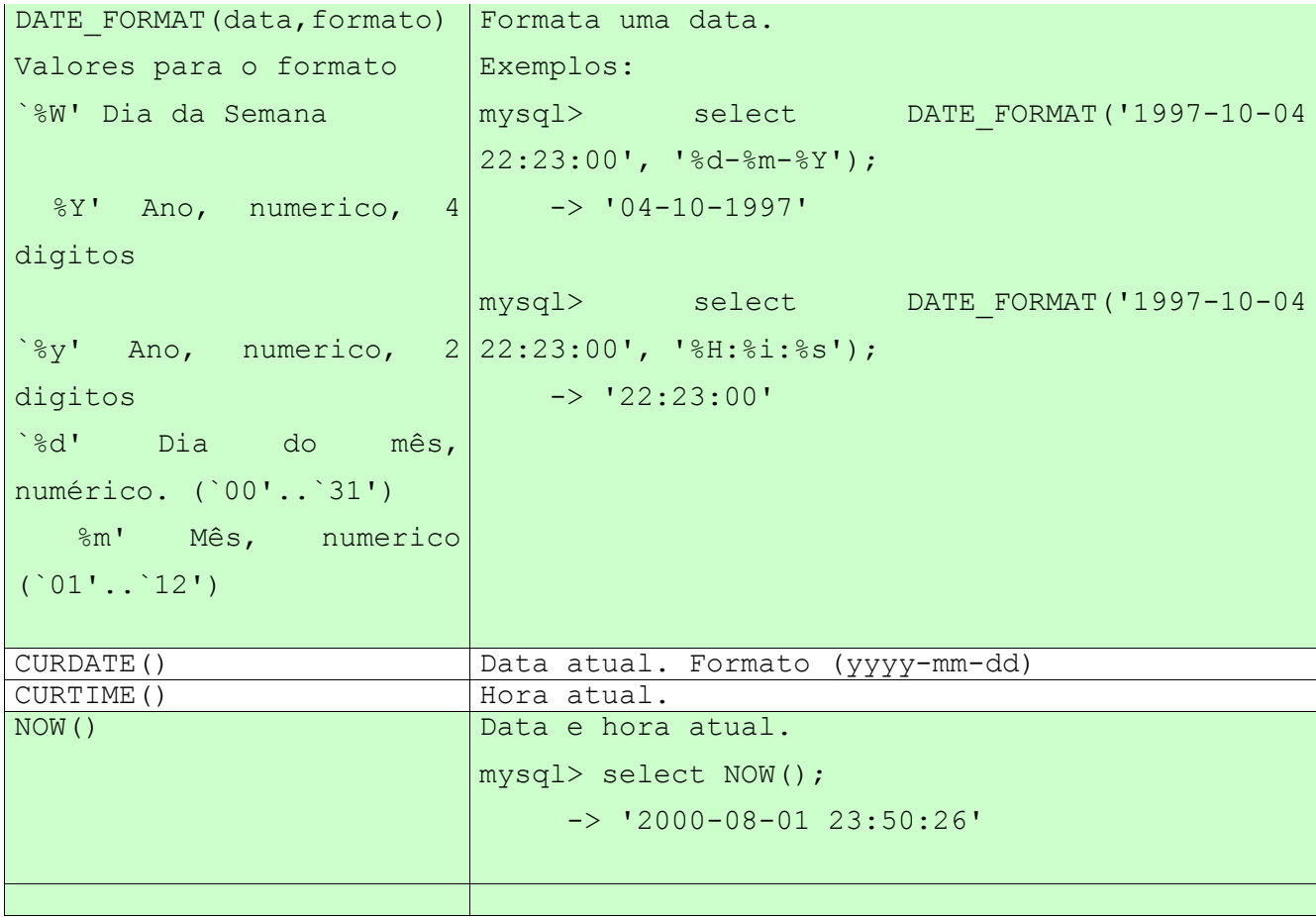

## **APÊNDICE D**

# **OUTRAS FUNÇÕES IMPORTANTES DO MySQL**

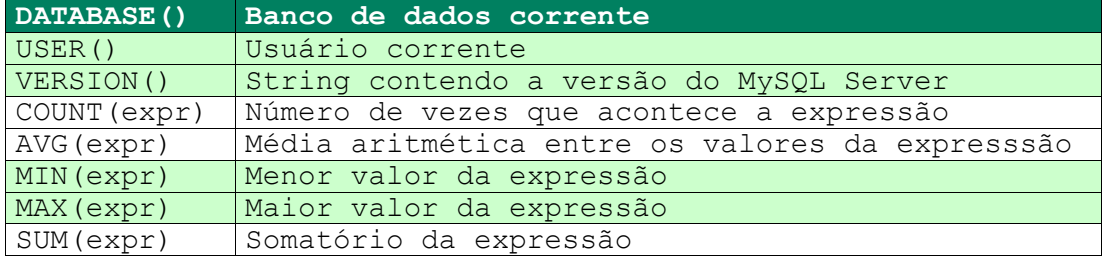

Programando para Web com PHP/MySQL